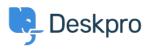

Knowledge Base > Using Deskpro > How do I install the chat widget in Joomla?

## How do I install the chat widget in Joomla?

Lauren Cumming - 2023-08-16 - Commenti (0) - Using Deskpro

1. Login to your Joomla account as an administrator.

2. Select "**Extensions**" > "**Templates**" > "**Styles**" from the dropdown menu at the top of the page.

| 🙇 System - Users - Menus - Co | ontent - Components - | Extensions - H           | lelp -                                                       |
|-------------------------------|-----------------------|--------------------------|--------------------------------------------------------------|
| Templates: Templates (Site)   |                       | Manage                   | •                                                            |
|                               |                       | Modules                  |                                                              |
| Styles<br>Templates           | Site<br>Image         | Templates<br>Language(s) | Styles                                                       |
|                               |                       |                          | Beez3 Details and Files<br>No preview available. You can     |
|                               |                       | tar                      | Protostar Details and Files<br>No preview available. You can |

3. Select your needed template e.g pick "**Default for all pages**" template, and click on its template name.

| rs 🔻  | Menus 🗸     | Content + | Components - | Extensio | ons <del>-</del> He | lp <del>-</del> | DeskPRO Jo           | omla 🗗   | 1 -     |
|-------|-------------|-----------|--------------|----------|---------------------|-----------------|----------------------|----------|---------|
| tyles | s (Site)    |           |              |          |                     |                 | ىلە 🌠                | oom      | la!"    |
| 0     | Duplicate   | Delete    |              |          |                     |                 | 6 H                  | leip 🗘 C | Options |
| Site  | 0           |           | • Search     |          |                     | ۹               | Search Tools   Clear |          |         |
|       |             |           |              |          | ~                   |                 | Template ascending   | * 2      | 20 🔻    |
|       | Style       |           |              | Default  | Pages               |                 | Template +           |          | ID      |
|       | ø Beez3 - I | Default   |              | \$       | Not assigned        |                 | Beez3                |          | 4       |
|       | 🚿 protostar | - Default |              | *        | Default for all     | pages           | Protostar            |          | 7       |

4. Copy the chat widget code from Deskpro under **Admin > Chat > Site Widget & Chat.** 

| Add widget & chat to your site<br>Get instructions and help on how to add the widget to your website |                                                                                                    |  |  |
|----------------------------------------------------------------------------------------------------|----------------------------------------------------------------------------------------------------|--|--|
| Embed code                                                                                           | BEGIN> <script type="text/javascript">window.DESKPRO_WID</th><th></th></tr><tr><th>Manually installing the widget</th><th>Install widget in a CMS</th><th></th></tr></tbody></table></script> |  |  |

5. From your template select "**index.php**" from the file tree and find closing </head> tag. Paste the chat widget code here.

| Templates: Customise                               |              |                                                                                                    |
|----------------------------------------------------|--------------|----------------------------------------------------------------------------------------------------|
| Save Save & Close                                  | Template Pre | wiew Manage Folders                                                                                                    |
| Editor Create Overrides Template Description       |              |                                                                                                    |
| Editing file "/index.php" in template "protostar". |              |                                                                                                    |
| CSS CSS                                            | Press F10 t  | o toggle Full Screen editing.                                                                                                    |
| 🖿 html                                             | 128          | <meta <?<br="" name="view&lt;/th&gt;&lt;/tr&gt;&lt;tr&gt;&lt;th&gt;images&lt;/th&gt;&lt;th&gt;129&lt;br&gt;130&lt;/th&gt;&lt;th&gt;&lt;pre&gt;&lt;jdoc:include ty &lt;![if lt IE 9]&lt;/pre&gt;&lt;/th&gt;&lt;/tr&gt;&lt;tr&gt;&lt;th&gt;img&lt;/th&gt;&lt;th&gt;150&lt;/th&gt;&lt;th&gt;&lt;/head&gt;&lt;/th&gt;&lt;/tr&gt;&lt;tr&gt;&lt;th&gt;∎ js&lt;/th&gt;&lt;th&gt;132 v&lt;br&gt;133&lt;/th&gt;&lt;th&gt;&lt;body class=" site=""/> . ' view-' . \$vi |
|                                                    | 134          | . (\$layout ? ' l                                                                                                    |
|                                                    | 135<br>136   | . (\$task ? ' tas<br>. (\$itemid ? ' i                                                                                                    |
|                                                    | 137          | . (\$params->get(                                                                                                    |
| Component.php                                      | 138          | echo (\$this->dir<br>?>">                                                                                                    |
| error.php                                          | 139<br>140   | Body                                                                                                    |
| index.php                                          | 141 •        | <div <="" class="body&lt;/th&gt;&lt;/tr&gt;&lt;tr&gt;&lt;th&gt;C offline.php&lt;/th&gt;&lt;th&gt;142 v&lt;br&gt;143&lt;/th&gt;&lt;th&gt;&lt;div class=" th=""></div>                                                                                                    |
| templateDetails.xml                                | 145          | <header< th=""></header<>                                                                                                    |
| template preview.png                               | 145 •        | <div< th=""></div<>                                                                                                    |
|                                                    | 146 *<br>147 |                                                                                                    |
| template thumbnail.png                             | 147          |                                                                                                    |